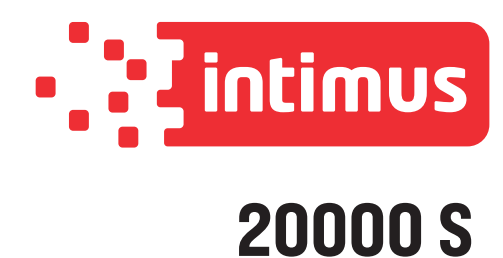

Typ/Type/Tipo: **349**

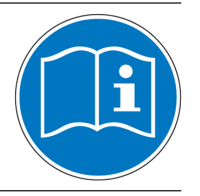

**Vor der Inbetriebnahme die Betriebsanleitung durchlesen! Before operating, please read the Operating Instructions! Veuillez lire le mode d'emploi avant la mise en service! Leer las instrucciones de uso antes de la puesta en servicio!**

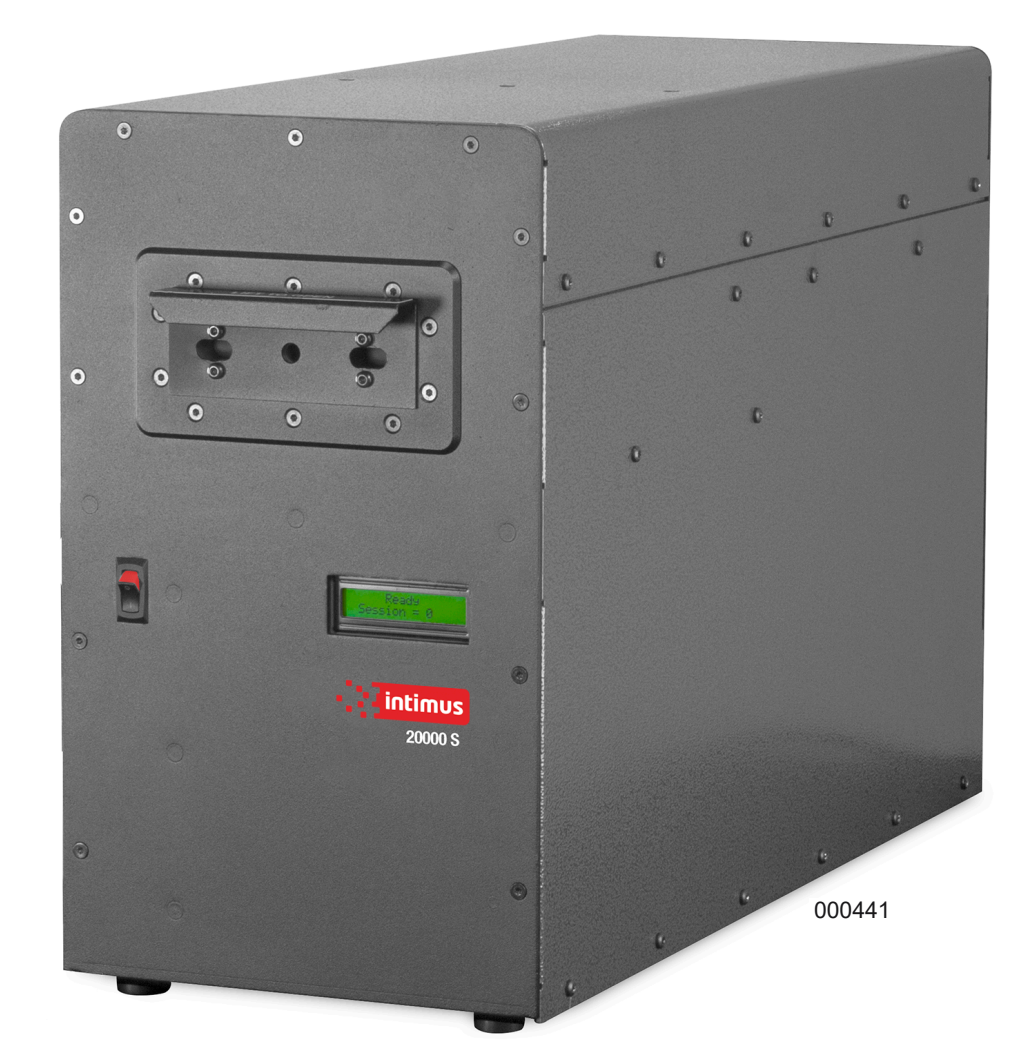

**Betriebsanleitung (Seite 2-4) <sup>D</sup> Operating instructions (page 5-7) GB Instructions d'opération (page 8-10) <sup>F</sup> Instrucciones de uso (página 11-13) <sup>E</sup>**

## **WICHTIGE SICHERHEITSHINWEISE INBETRIEBNAHME**

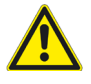

Das Gerät darf nicht von mehreren Personen gleichzeitig bedient werden! Die Auslegung der Sicherheitselemente beruht auf einer gefahrlosen Bedienung im "Einmannbetrieb".

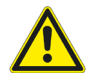

Während des Löschvorganges dürfen keineanderenArbeiten(z.B.Reinigung etc.) an dem Gerät getätigt werden!

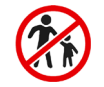

Das Gerät ist kein Spielzeug und für den Einsatz und die Benutzung durch

Kinder nicht geeignet! Die sicherheitstechnische Gesamtkonzeption dieses Gerätes beinhaltet keinerlei Garantien einer gefahrlosen Handhabung durch Kinder.

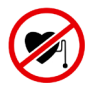

Personen mit Herzschrittmachern dürfen erst nach Rücksprache mit ihrem zuständigen Arzt und Physiotherapeuten an dem Gerät arbeiten! Gefahr von Rhythmusstörungen durch Magnetfeldstreuung!

Im Gefahrenfalle das Gerät am Hauptschalter oder Not-Aus-Schalter ausschalten oder den Netzstecker ziehen!

Vor dem Öffnen des Gerätes ist der Netzstecker zu ziehen! Reparaturen dürfen nur von einem Fachmann durchgeführt werden!

### **MAGNETFELDER**

### **IM UMKREIS GEMESSENE MAGNETFELDER**

Der **intimus 20000 S** produziert einen einzigen gebündelten magnetischen Impuls, der weniger als 1/20 Sekunde anhält. Die gebündelte Intensität ermöglicht es, dass das Gerät die heutigen hoch-koerzitiven Datenträger löschen kann, während sie die Belastung durch das Magnetfeld auf 1 Sekunde pro 20 Teile entmagnetisierter Datenträger beschränkt.

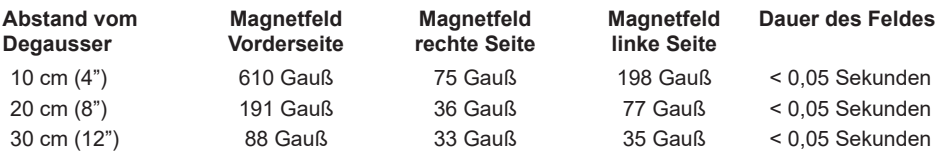

**Hinweis:** Im Testraum wurden 0,4 Gauß gemessen, bevor der Degausser eingeschaltet wurde.

Der durchschnittliche Betriebsabstand (AOD) vom Anwender zum Degausser beträgt (30-45cm). GemäßdenGrenzwerten fürStatische Magnetfelder(2005) derAmerican Conference ofGovernmental Industrial Hygienists (ACGIH) betragen die empfohlenen Grenzwerte für die Ganzkörperbelastung bei einer 8-stündigen Schicht 600 Gauß. Aufgrund der kurzen Dauer der einzelnen Impulse eines Degaussers (1/20\* einer Sekunde) und dem extrem kleinen Magnetfeld außerhalb des Geräts (<49 Gauß, AOD) beläuft sich die Ganzkörperbelastung bei 8 Stunden auf 0,008% des empfohlenen Grenzwertes.

\* Die Impulsdauer wurde zurBerechnung auf 1/2Sekunde proEntladung gerundet, um denAufbau von Magnetfeldern vor und nach der Entladung zu erfassen.

### **TECHNISCHE DATEN**

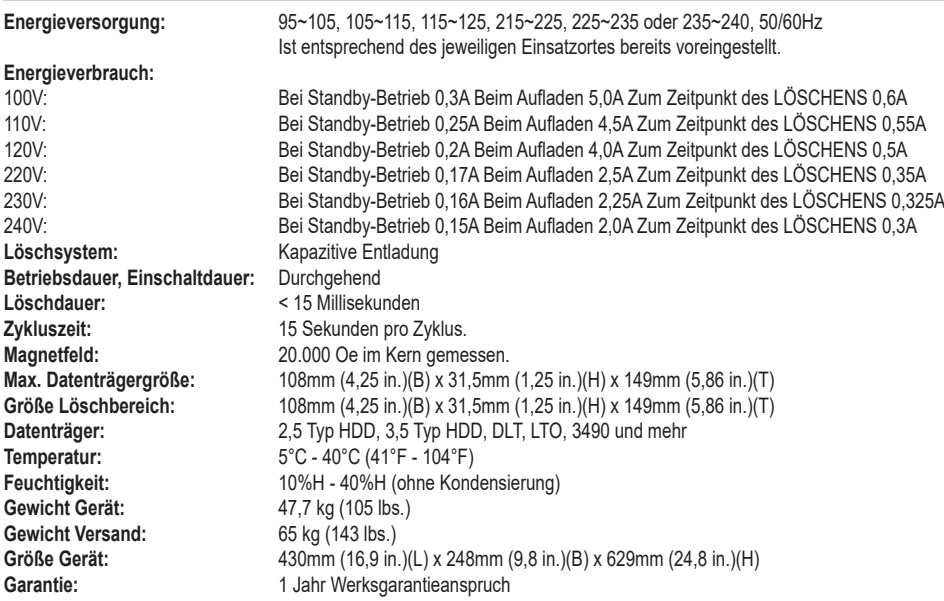

### **EINFÜHRUNG**

Der Degausser Model **intimus 20000 S** ist ein Löschgerät zur kapazitiven Entladung im Dauerbetrieb. Das Gerät ist für die Löschung von Daten auf Festplatten und Magnetbandkassetten ausgelegt, welche in die Zuführlade passen. Das vorteilhafte Design der Medienzuführung erlaubt ohne den Einsatz von Adaptern die Aufnahme vieler verschiedener Medientypen und -größen.

### **INSPEKTION**

Prüfen Sie den Degausser sofort nach dem Auspacken auf Transportschäden. Ist der Degausser oder ein Zubehörteil beschädigt oder funktioniert nicht einwandfrei, verständigen Sie den Spediteur und setzten Sie sich unverzüglich mit Ihrem Händler in Verbindung.

### **INSTALLATION**

### **Netzstecker**

Stecken Sie den IEC-Stecker, der an dem mitgelieferten Stromkabel befestigt ist, in die Anschlussbuchse auf der Rückseite des Gerätes.

### **Aufstellungsort**

Der Degausser muss auf einer flachen, harten Fläche aufgestellt werden. Halten Sie einen Mindestabstand von 15 cm (6 Inch) von allen Gegenständen, die den auf der Rückseite des Degaussers angebrachten Auslass des Kühlgebläses behindern könnten.

### **Kühlung**

Zur Aufrechterhaltung sicherer Betriebsbedingungen im Degausser wird Umluftkühlung<br>verwendet. Der Lufteinlass sowie der verwendet. Der Lufteinlass sowie der Auslass durch das Lüftungsgitter befinden sich beide auf der Rückenblende. Um eine einwandfreie Kühlung zu gewährleisten, darf der Lufteinlass nicht blockiert sein und es muss ein Mindestabstand von 15 cm (6") zwischen der Rückseite des Degaussers und anderen Gegenständen eingehalten werden.

### **ENTSORGUNG**

### **ENTSORGUNG DES GERÄTES:**

*Entsorgen Sie das Gerät am Ende seiner Lebensdauer stets umweltgerecht. Geben Sie keine Teile des Gerätes oder der Verpackung in den Hausmüll.*

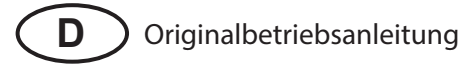

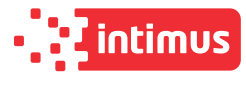

### **BEDIENUNG**

### **STEUERUNGEN UND ANZEIGEN**

#### **EIN-/AUS-Tastschalter POWER (1)**

Mit dem EIN-/AUS-Tastschalter wird die Stromzufuhr ein- bzw. ausgeschaltet.

### **Datenträgerfach (2)**

Das Datenträgerfach nimmt die zu entmagnetisierenden Datenträger auf und aktiviert bzw. deaktiviert den Entmagnetisierungszyklus, wenn es sich in geöffneter bzw. geschlossener Position befindet.

#### **LCD-Anzeige (3)**

Die LCD-Anzeige zeigt Status, aktueller Zählerstand, Gesamtzählerstand, Software-Version, Feldstärke, Benutzeranweisungen und Fehlermeldungen an.

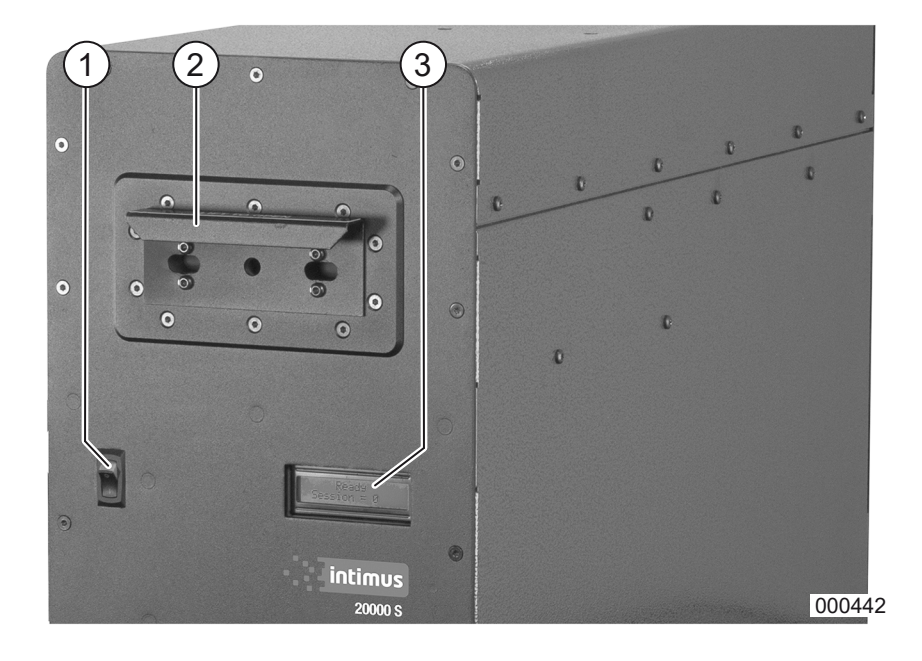

#### **Ladefehler**

Die LCD-Anzeige zeigt **"Charge Error"** ("Ladefehler") an. Dieser Fehler weist darauf hin, dass der Degausser nicht bis zu einem bestimmten Leistungsniveau geladen wurde, welches für das erfolgreiche Löschen der Datenträger in der Entmagnetisierungskammer erforderlich ist.

**Maßnahme:** Schalten Sie den Degausser für eine Minute ab und starten Sie ihn dann neu. (Die Unterbrechung der Stromzufuhr zum Degausser behebt den Fehler). Wiederholt sich der Fehler, kontrollieren Sie die Stromleitung und überprüfen Sie auch den Degausser, um sicherzustellen, dass die Leistungseinstellung mit der Einstellung des Stromnetzes übereinstimmt. Tritt der Fehler weiterhin auf, wenden Sie sich an den Kundendienst.

#### **Gauss-Fehler**

Die LCD-Anzeige zeigt **"Gauss Error"** ("Gauss-Fehler") an. Dieser Fehler weist darauf hin, dass das Löschfeld nicht ausreichend stark war, um die Datenträger in der Entmagnetisierungskammer wirksam zu löschen.

**Maßnahme:** Schalten Sie den Degausser für ca. eine Minute ab. Die Unterbrechung der Stromzufuhr zum Degausser behebt den Fehler. Schalten Sie den Degausser wieder an. Um den Entmagnetisierungszyklus zu starten, während sich die Datenträger bereits im Datenträgerfach befinden, öffnen Sie das Datenträgerfach und schließen Sie es wieder. Die Datenträger in der Entmagnetisierungskammer werden gelöscht, falls das Feld ausreicht; andernfalls erscheint weiterhin "Gauss-Fehler" auf der LCD-Anzeige. Tritt der Fehler weiterhin auf, wenden Sie sich an den Kundendienst.

**STÖRUNG**

#### **Fehler - Datenträgerfach offen**

Die LCD-Anzeige zeigt **"Drawer Open"** ("Fach offen") an. Dieser Fehler weist darauf hin, dass das Datenträgerfach nicht vollständig geschlossen ist. Der Degausser prüft ständig, ob das Datenträgerfach geschlossen ist. Ist das Fach nicht geschlossen, erscheint weiterhin "Fach offen" auf der LCD-Anzeige. Sobald das Fach geschlossen ist, setzt der Degausser die Löschfunktion automatisch fort.

**Maßnahme:** Prüfen Sie, ob das Fach eingerastet ist.

### **ENTMAGNETISIERUNGSANLEITUNG**

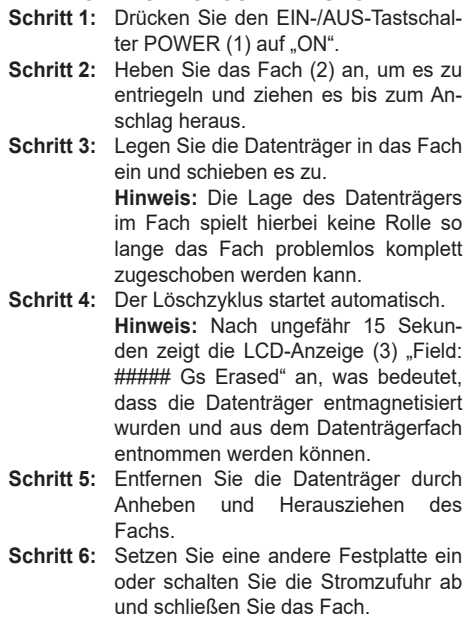

**Entmagnetisierungsanleitung für DLT-Medien.**

Entfernen Sie die Plastikschutzhüllen. Zur vollständigen Löschung folgen Sie einfach der Entmagnetisierungsanleitung.

#### **Hinweis: Für DLT-Medien, die wieder verwendet werden sollen.**

Obwohl die Daten in einem Arbeitsdurchgang komplett gelöscht werden, ist ein zweiter Durchlauf bei einer Drehung von 90 Grad erforderlich, um magnetische Schwankungen auszugleichen.

**Hinweis:** Wird der zweite Durchlauf nicht beendet, kann das Bandlaufwerk das Band aus dem Bandlaufwerk auswerfen und anzeigen, dass das Band gereinigt werden muss. Der zweite Durchgang bei 90 Grad hebt diesen Zustand auf. Bei Fragen wen-000442 den Sie sich bitte an Ihren Händler.

### **Fehler - Überhitzung**

Die LCD-Anzeige zeigt **"Overheat"** ("Überhitzung") an. Dieser Fehler weist darauf hin, dass die Innentemperatur auf ein Niveau gestiegen ist, bei dem der Degausser Schaden nehmen kann.

**Maßnahme:** Zeigt der Degausser einen Überhitzungsfehler an, wird der weitere Betrieb verhindert, bis der Degausser wieder eine annehmbare Temperatur erreicht hat. Lassen Sie den Degausser angeschaltet, da der Gehäuselüfter dazu beitragen wird, die Hitze im Inneren des Degaussers zu reduzieren. Ist die Temperatur niedrig genug, kehrt der Degausser zum normalen Betrieb zurück. Tritt der Fehler weiterhin auf, wenden Sie sich an den Kundendienst.

### **BEDIENUNG**

### **LCD-ANZEIGE BESCHREIBUNG**

Folgende Informationen erscheinen auf der LCD-Anzeige (3) vom Einschalten über einen gesamten automatischen Entmagnetisierungszyklus hinweg:

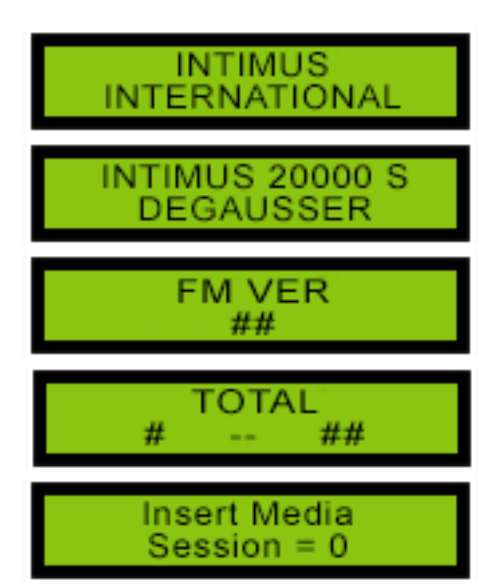

**Insert Media Close Drawer** 

> Charge ## 9

**ERASE** 

Field: ##### Gs Erased

**Schritt 1: EIN-/AUS-Tastschalter (1) betätigen**

Zeigt den Hersteller an.

Zeigt das Degausser-Modell an.

Zeigt die aktuelle Firmware-Version an.

Zeigt dieAnzahl der gesamten Löschzyklen an. Die Zahl links gibt an, wie oft das Zählwerk 50.000 erreicht hat.

Datenträger können in das Datenträgerfach eingelegt werden. Zähler für Löschzyklen ab dem Einschalten.

### **Schritt 2: Datenträgerfach (2) öffnen, Datenträger einlegen und Datenträgerfach schließen**

Datenträgerfach schließen. Der Löschzyklus started automatisch.

Zeigt Ladestatus des Kondensators an.

Zeigt Löschstatus an.

Zeigt die Löschfeldstärke und die Löschergebnisse an.

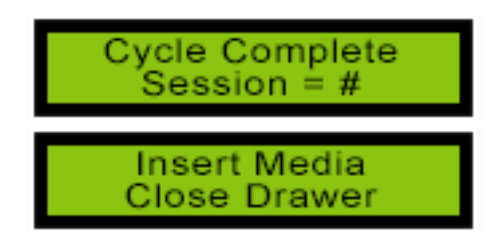

### **Schritt 3: Datenträgerfach (2) öffnen und Datenträger entnehmen**

Das Öffnen des Datenträgerfachs schließt den Zyklus ab und die Sitzungsnummer wird angezeigt.

Bereit für den nächsten Zyklus. Das Schließen des Datenträgerfachs startet den nächsten Zyklus.

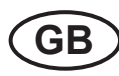

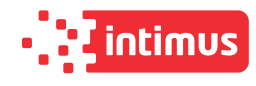

### **IMPORTANT SAFETY NOTES INITIATION**

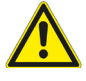

The machine may not be operated by more than one person at any given time! The machine was designed for safe operation by "one person only".

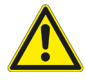

During the degaussing process no other work may be performed on the machine (for example cleaning, etc.)!

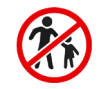

The unit is not a toy, and is not suitable for use by children!

The overall technical safety concept of this machine does not provide for any guarantee regarding hazard-free operation by children.

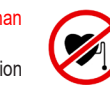

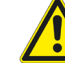

disturbances due to stray magnetic fields! In case of danger switch the machine off with the mains switch, or with the emergency switch, or unplug the unit!

Persons with pacemakers must not work at the unit before having consulted their attending doctor or physiotherapist! Danger of heart rhythm

Always unplug the machine from the mains power supply before opening the machine! Repairs may only be performed by trained personnel!

### **MAGNETIC FIELDS**

### **MAGNETIC FIELDS MEASURED AROUND PERIMETER**

The **intimus 20000 S** produces a single focused magnetic pulse lasting less than 1/20 of a second. The focused intensity allows the unit to erase today's highest coercivity media while also limiting the magnetic field exposure to 1 second for every 20 pieces of media degaussed.

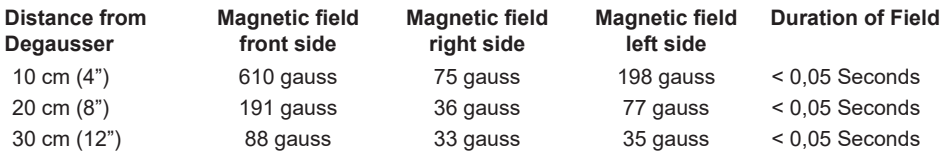

**Note:** The testing room measured 0.4 gauss before degausser was plugged in.

Average Operational Distance (AOD) from user to the degausser is 12-18 inches (30-45cm). According to the American Conference of Governmental Industrial Hygienists (ACGIH) Threshold Limit Values (2005) - Static Magnetic Fields, whole body exposure limits recommended for an 8 hour shift are 600 gauss. Because of the short duration of each pulse from an degausser (1/20th\* of a second) and the extremely small magnetic field outside of the unit (<49 gauss, AOD) the total 8 hour whole body exposure is 0,008% of the recommended limit.

\* Pulse duration was rounded to ½ second per discharge for calculations to cover any build up of magnetic fields generated before or after discharge.

### **TECHNICAL DATA**

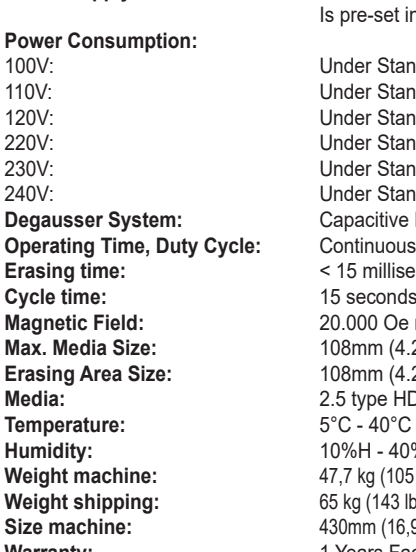

**Power Supply:** 95~105, 105~115, 115~125, 215~225, 225~235 or 235~240, 50/60Hz e-set in accordance with the respective site of operation.

er Standby 0.3A While charging 5.0A At the time of ERASE 0.6A er Standby 0.25A While charging 4.5A At the time of ERASE 0.55A er Standby 0.2A While charging 4.0A At the time of ERASE 0.5A er Standby 0.17A While charging 2.5A At the time of ERASE 0.35A er Standby 0.16A While charging 2.25A At the time of ERASE 0.325A ler Standby 0.15A While charging 2.0A At the time of ERASE 0.3A acitive Discharge **Erasing time:** < 15 milliseconds econds per cycle. **Magnetic Field:** 20.000 Oe measured in center. **Max. Media Size:** 108mm (4.25 in.)(W) x 31.5mm (1.25 in.)(H) x 149mm (5.86 in.)(D) **Erasing Area Size:** 108mm (4.25 in.)(W) x 31.5mm (1.25 in.)(H) x 149mm (5.86 in.)(D) type HDD, 3.5 type HDD, DLT, LTO, 3490 and more **Temperature:** 5°C - 40°C (41°F - 104°F) H - 40%H (without condensation) **kg** (105 lbs.) **g** (143 lbs.) **Size machine:** 430mm (16,9 in.)(L) x 248mm (9,8 in.)(W) x 629mm (24,8 in.)(H) Warranty: **1 Years Factory Warranty Standard** 

### ling fan exhaust located on the backside of the

#### **Cooling**

degausser.

**INTRODUCTION**

**INSPECTION**

mediately.

the unit. **Location**

**INSTALLATION Power Plug**

without the need for adapters.

The degausser Model **intimus 20000 S** is a continuous duty capacitive discharge degausser. The unit is designed to erase hard drives and tape cartridges that fit inside the drawer. The convenient media loading design accommodates many different types and sizes of media,

Inspect the degausser for shipping damage as soon as it is unpacked. If the degausser or any accessories are damaged or fail to operate correctly, notify carrier and contact your dealer im-

Plug the IEC connector attached to the power cord supplied into the receptacle on the back of

The degausser must be placed on a flat, hard surface. Keep at least a 15 cm (6 inch) distance from any object that may interfere with the coo-

Forced air-cooling is used to maintain safe operating temperatures within the degausser. The air intake and exhaust through the holesis are located on the back panel. To ensure proper cooling, do not block the air-intake and maintain at least a 15 cm (6") distance from the back of the degausser to any obstacle.

### **DISPOSING**

### **DISPOSING OF THE MACHINE:**

*Dispose of the machine in an environmentally sound fashion at the end of its useful service life. Do not dispose of any of the parts included in the machine or its packaging with household trash.*

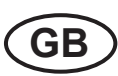

### **OPERATION**

### **CONTROLS AND INDICATORS**

### **ON/OFF POWER Push Button (1)**

The Button controls power to the degausser.

### **Media Drawer (2)**

The Media Drawer holds the media to be degaussed and activates and deactivates the degaussing cycle when in the closed and open positions.

### **LCD Display (3)**

The LCD display gives status, automatic count, total count, software version, field strength, user instructions and fault messages.

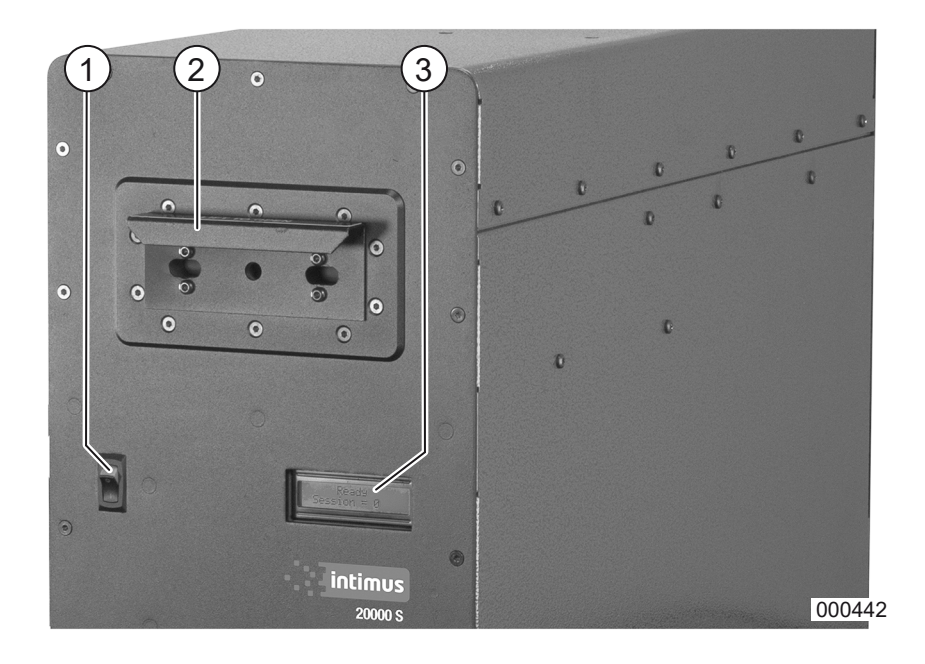

### **DEGAUSSING INSTRUCTIONS**

- **Step 1: Press POWER push button (1) ON. Step 2:** Lift up on the drawer (2) to unlock it and
- slide the drawer out until it stops. **Step 3:** Place the media into the drawer and push the drawer to the closed position. **Note:** Orientation of the media is not important as long as the drawer closes freely and completely.
- **Step 4:** The erase cycle starts automatically. **Note:** After approximately 15 seconds, the LCD (3) will read "Field: ##### Gs Erased" indicating that the media has been degaussed and is ready for removal from the media drawer.
- **Step 5:** Remove media by lifting up and sliding out the drawer.
- **Step 6:** Insert another hard drive or turn the power off and close the drawer.

#### **Degaussing Instructions for DLT Media.**

Remove the plastic protective cases. Simply follow the degaussing instructions above for complete erasure.

### **Note: For DLT media that is to be re-used.**

Although the data is completely degaussed in one operation, a second pass rotated at 90 degrees is required to smooth out any magnetic fluctuation.

Note: If the second pass is not completed, the tape drive may eject the tape from the tape drive and indicate that the tape needs cleaning. The second pass at 90 degrees will correct this condition. If you have any questions, please contact your dealer.

### **Charge Error**

**"Charge Error"** is displayed on the LCD screen. This error indicates that the degausser failed to charge to the determined power level necessary to successfully erase the media in the degaussing chamber.

**Action:** Turn off the degausserfor one minute and restart. (Turning off the power to the degausser will clear the error.) If the error repeats, have the power mains checked and also check the degausser to make sure the power setting is set to match the power mains. If error persists, call customer support.

### **Gauss Error**

The LCD displays **"Gauss Error"**. This error indicates the erasing field may not have been adequate to effectively erase the media in the degaussing chamber.

**Action:** Turn off the degausser for approximately oneminute.Turningoffthepowertothedegausser will clear the error. Turn the degausser back on. To initiate the degauss cycle with media already in the media drawer, open the media drawer and close it. The media in the degaussing chamber will be erased if the field is sufficient otherwise the "Gauss Error" will persist on the LCD screen. If error persists, call customer support.

**MALFUNCTIONS**

### **Media Drawer Open Error**

The LCD displays **"Drawer Open"**. This error indicates that the Media Drawer is not completely closed. The degausser continuously checks to see if the Media Drawer is closed. If the drawer is not closed, the "Drawer Open" will persist on the LCD. Once the drawer is closed, the degausser will automatically continue the erase function. **Action:** Check to see that drawer is seated in detent.

#### **Overheat Error**

LCD displays **"Overheat"**. This error indicates the internal temperature has risen to a level that may be harmful to the degausser.

**Action:** When the degausser indicates an overheat error, it will inhibit any further operation until the degausser returns to an acceptable temperature. Leave the degausser powered on as the chassis fan will help reduce the heat inside the degausser. When the temperature is low enough, the degausser will return to normal operation. If this error persists, call customer support.

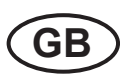

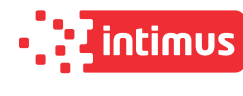

### **OPERATIONLCD DISPLAY DESCRIPTION** The following information appears on the LCD **Step 1:**  Display (3) from power-up through one automatic **Press POWER button (1) ON** degaussing cycle: Displays Manufacturer. **INTIMUS INTERNATIONAL** Displays Degausser Model. INTIMUS 20000 S **DEGAUSSER** Displays current firmware version. **FM VER** ## Displays total erasing cycles. Number on **TOTAL** left indicates number of times the counter ## # reached 50,000. Ready for media to be placed in the Me-**Insert Media** dia Drawer. Counter for erase cycles from Session  $= 0$ power up.

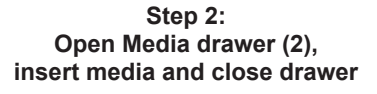

Close the drawer. The erase cycle has startes automatically.

Displays capacitor charging status.

Displays erasure status.

Visual indicator of erasing field strength and erasure results.

### **Step 3: Open drawer and remove media**

Opening the drawer completes the cycle and Session # will appear.

Ready for next cycle. Closing the drawer starts the next cycle.

# **ERASE** Field: ##### Gs Erased ycle Complete Session = #

**Insert Media Close Drawer** 

> Charge ##

**Insert Media Close Drawer** 

### RECOMMANDATIONS IMPORTANTES DE SÉCURITÉ MISE EN MARCHE

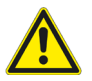

### Lamachinenedoitpasêtreutiliséeparplusieurs personnes en même temps!

La conception des éléments de sécurité repose sur une mise en service sans danger pour "L'utilisation de la machine par une seule personne".

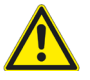

Pendant le processus d'effacement, il est interdit de procéder à d'autres travaux (par ex. nettoyage, etc.) sur l'appareil!

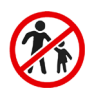

La machine n'est pas un jouet et ne convient pas pour être utilisée par des enfants! Le concept global de sécurité de cette machine ne fournit aucune garantie pour une manipulation sans danger par les enfants.

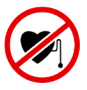

Les personnes avec pacemakers peuvent uniquement travailler sur cet appareil après avoir contacté le médecin responsable ainsi qu'un physiothérapeute! Risque de troubles du rythme cardiaque en raison de la diffusion du champ magnétique!

En cas de danger, arrêter la machine par l'interrupteur principal, ou par l'interrupteur d'urgence, ou débranchez la machine!

Débrancher le raccordement réseau avant d'ouvrir l'installation!

Les travaux de réparation doivent être effectués uniquement par un spécialiste!

## **CHAMPS MAGNÉTIQUE**

### **CHAMPS MAGNÉTIQUES MESURÉS DANS LES ALENTOURS**

L'**intimus 20000 S** produit une seule impulsion magnétique condensée inférieure à 1/20 seconde. L'intensité condensée permet à l'appareil d'effacer les supports de données actuels hautement coercitifs, tandis qu'elle limite la sollicitation causée par le champ magnétique à 1 seconde pour 20 supports de données démagnétisés.

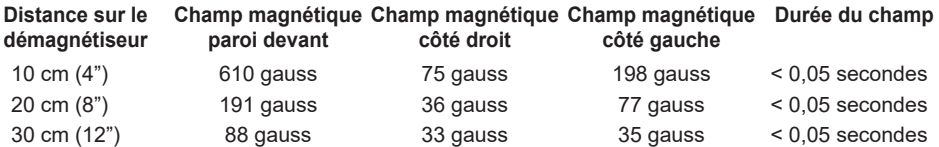

**Note :** Dans la pièce d'essai, 0,4 gauss ont été mesurés avant d'enclencher le démagnétiseur.

La distance moyenne (AOD) entre l'utilisateur et le démagnétiseur est de (30-45cm). Selon les valeurs limites pour les champs magnétiques statiques (2005) de l'American Conference of Governmental Industrial Hygienists (ACGIH), la valeur limite recommandée d'une dose globale est de 600 gauss pendant une équipe de 8 heures. En raison de la courte durée des différentes impulsions d'un démagnétiseur (1/20\* d'une seconde) et le champ magnétique extrêmement faible à l'extérieur de l'appareil (<49 gauss, AOD), la dose globale pendant une équipe de 8 heures de travail est de 0,008% de la valeur limite recommandée.

\* Pour le calcul, la durée d'impulsion a été arrondie sur une 1/2 seconde par décharge, pour saisir l'établissement de champs magnétiques avant et après la décharge.

### **CARACTÉRISTIQUES TECHNIQUES**

**Alimentation en énergie:** 95~105, 105~115, 115~125, 215~225, 225~235 ou 235~240, 50/60Hz A été spécifié au préalable en fonction du lieu d'emplacement respectif. **Consommation d'énergie:** en mode en veille 0,3A Lors de la charge 5,0A Au moment de l'EFFACEMENT 0,6A 110V: en mode en veille 0,25A Lors de la charge 4,5A Au moment de l'EFFACEMENT 0,55A 120V:<br>
en mode en veille 0,2A Lors de la charge 4,0A Au moment de l'EFFACEMENT 0,35<br>
200V: en mode en veille 0,17A Lors de la charge 2,5A Au moment de l'EFFACEMENT 0,35 220V: en mode en veille 0,17A Lors de la charge 2,5A Au moment de l'EFFACEMENT 0,35A 230V:<br>
en mode en veille 0,16A Lors de la charge 2,25A Au moment de l'EFFACEMENT 0,325A<br>
240V: 
en mode en veille 0,15A Lors de la charge 2,0A Au moment de l'EFFACEMENT 0,3A en mode en veille 0,15A Lors de la charge 2,0A Au moment de l'EFFACEMENT 0,3A<br>Décharge capacitive Système d'effacement: **Durée d'exploitation, durée de mise en circuit:** Sans interruption **Durée d'effacement:** < 15 millisecondes Temps de cycle: 15 secondes par cycle. **Champ magnétique:** 20.000 Oe mesuré dans le noyau. **Dimensions max. du support de données:** 108mm (4,25»)(larg.) x 31,5mm (1,25»)(haut.) x 149mm (5,86»)(prof.)<br> **Dim. zone à effacer:** 108mm (4.25»)(larg.) x 31.5mm (1.25»)(haut.) x 149mm (5.86»)(prof.) **Dim. zone à effacer:** 108mm (4,25»)(larg.) x 31,5mm (1,25»)(haut.) x 149mm (5,86»)(prof.) **Support de données:** 2,5 de type HDD, 3,5 de type HDD, DLT, LTO, 3490 et supérieur **Température:** 5°C - 40°C (41°F - 104°F)<br> **Humidité:** 10%H - 40%H (sans cond **Humidité:** 10%H - 40%H (sans condensation)<br> **Poids machine:** 47.7 kg (105 lbs.) 47,7 kg (105 lbs.)<br>65 kg (143 lbs.) **Poids expédition:**<br>Dimensions machine: **Dimensions machine:** 430mm (16,9 in.)(long.) x 248mm (9,8 in.)(larg.) x 629mm (24,8 in.)(haut.) Garantie: 1 année de garantie du constructeur

### **ELIMINATION**

### **ELIMINATION DE LA MACHINE:**

*En fin de vie, éliminez toujours la machine de façon conforme à l'environnement. Ne jetez aucun composant de la machine ou de son emballage dans les ordures ménagères.*

#### **INTRODUCTION**

Le démagnétiseur **intimus 20000 S** est un appareil d'effacement pour la décharge capacitive en marche continue. L'appareil a été conçu pour effacer les données de tous les disques durs et cassettes de bandes magnétiques qui passent par l'orifice d'insertion. Grâce au design de l'entrée des supports de données, l'appareil est à même d'accueillir bon nombre de modèles et de types de supports de données sans devoir avoir recours à un adaptateur.

### **INSPECTION**

Contrôler le démagnétiseur immédiatement après le déballage quant à des dégâts de transport. Si le démagnétiseur ou un composant accessoire est endommagé ou ne fonctionne pas impeccablement, il faut immédiatement prévenir l'agence de transport ou contacter votre dépositaire.

## **INSTALLATION**

**Fiche de contact**

Enficher la fiche IEC fixée au câble joint dans la douille de jonction sur la paroi arrière de l'appareil.

#### **Lieu d'emplacement**

Le démagnétiseur doit être placé sur une surface plane et dure. Le placer à au moins 15 cm (6 pouces) de tout objet pouvant entraver la sortie du ventilateur de refroidissement qui se trouve sur la paroi arrière du démagnétiseur.

#### **Refroidissement**

Pour maintenir des conditions d'exploitation fiables dans le démagnétiseur, on a recours à un refroidissement en circuit fermé. L'entrée d'air ainsi que la sortie au travers de la grille de ventilation se trouvent toutes deux sur le cache arrière. Pour garantir un refroidissement impeccable, l'entrée de l'air ne peut pas être bouchée et il doit y avoir au moins 15 cm (6") entre la paroi arrière du démagnétiseur et les autres objets.

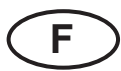

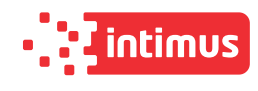

### **COMMANDE**

### **COMMANDES ET AFFICHAGES**

**Interrupteur MARCHE/ARRET POWER (1)**

L'interrupteur MARCHE/ARRET sert à activer ou désactiver l'alimentation en courant.

#### **Logement des supports de données (2)**

Le logement des supports de données enregistre les supports de données à démagnétiser et active ou désactive le cycle de démagnétisation lorsqu'il se trouve en position ouverte resp. fermée.

#### **Ecran LCD (3)**

L'écran LCD affiche l'état, le comptage automatique, le relevé total du compteur, la version de logiciel, l'intensité du champ, les instructions pour l'utilisateur et les messages d'erreur.

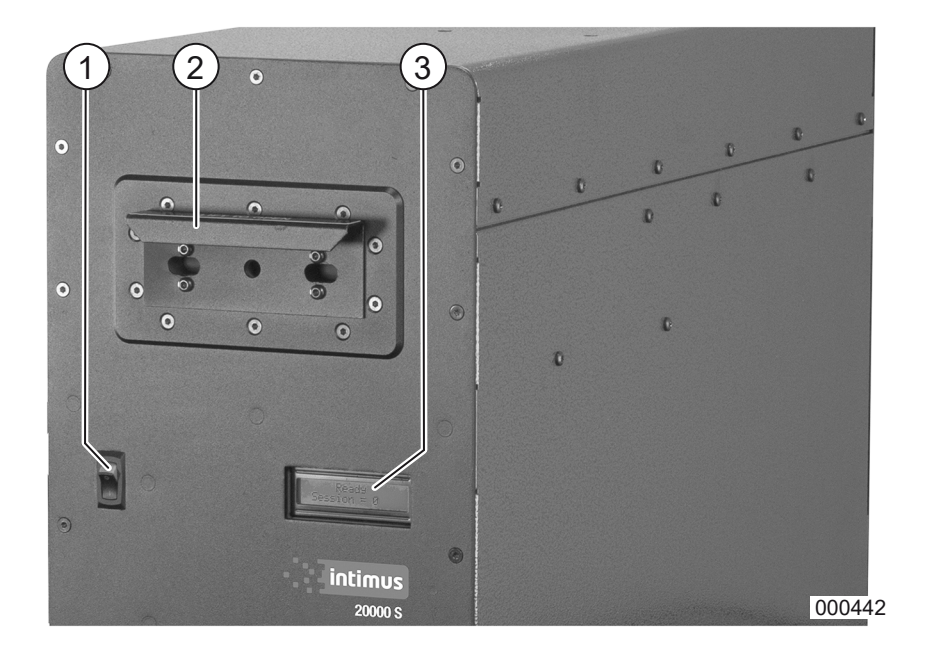

#### **Erreur de charge**

L'écran LCD affiche « Charge Error » (« ERREUR DE CHARGE »). Cette erreur indique que le démagnétiseur n'a pas été chargé jusqu'à un certain niveau de performance nécessaire pour démagnétiser les supports de données dans la chambre de démagnétisation.

**Mesures à prendre :** Couper le démagnétiseur pendant une minute et le redémarrer de nouveau. (la coupure de l'alimentation électrique du démagnétiseur supprimer l'erreur). Si l'erreur persiste, contrôler l'alimentation électrique et le démagnétiseur pour vérifier que le réglage de la performance coïncide avec le réglage du réseau électrique. Si l'erreur continue à s'afficher, adressez-vous au Service Technique.

#### **Erreur Gauss**

L'écran LCD affiche « Gauss Error » (« ERREUR GAUSS »). Cette erreur indique que le champ de démagnétisation n'était pas suffisamment fort pour supprimer efficacement les données sur le support de

### **DYSFONCTIONNEMENT**

données dans la chambre de démagnétisation. **Mesures à prendre :** Couper le démagnétiseur pendant env. une minute. La coupure de l'alimentation électrique du démagnétiseur supprimer l'erreur. Enclencher de nouveau le démagnétiseur. Pour lancer le cycle de démagnétisation pendant que le support de données se trouve déjà dans le logement, il faut ouvrir le logement et le fermer à nouveau. Les supports de données dans la chambre de démagnétisation ont été démagnétisés si le champ suffit: sinon l'écran LCD continue d'afficher « erreur Gauss ». Si l'erreur continue à s'afficher, adressezvous au Service Technique.

### **Erreur - Logement support de données ouvert**

L'écran affiche **« Drawer Open »** (« LOGEMENT OUVERT »). Cette erreur indique que le logement n'est pas fermé complètement. Le démagnétiseur contrôle en permanence si le logement est fermé. Si le logement n'est pas fermé, l'écran LCD continue à afficher « LOGEMENT OUVERT ». Dès que le logement est fermé, le démagnétiseur poursuit automatiquement la démagnétisation.

**Mesures à prendre :** Contrôler si le logement est encliqueté.

## **INSTRUCTIONS DE DEMAGNETISATION**

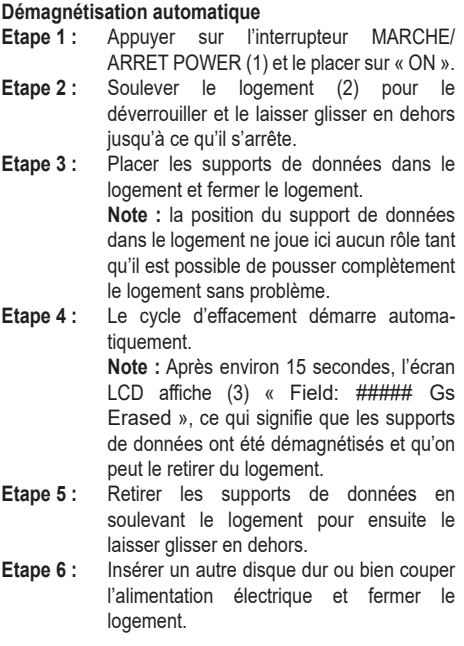

#### **Instruction de démagnétisation pour les cartouches DLT.**

Enlever les housses de protection en plastique. Pour une démagnétisation complète, suivre tout simplement les instructions de démagnétisation.

#### **Note : concerne les cartouches DLT qu'on veut réutiliser.**

Bien que les données sont supprimées complètement en une seule étape de travail, un deuxième passage est nécessaire à une rotation de 90 degrés pour compenser les oscillations magnétiques.

**Note :** si le deuxième passage n'est pas terminé, le mécanisme d'entraînement de la bande magnétique éjectera la cassette et affichera qu'il faut nettoyer la bande. Le deuxième passage à 90 degrés supprime cet état. Pour toutes questions, adressez-vous à votre dépositaire.

#### **Erreur - Surchauffe**

L'écran LCD affiche **« Overheat »** (« SURCHAUFFE »). Cette erreur signale que la température intérieure a atteint un niveau qui peut nuire au démagnétiseur.

**Mesures à prendre :** Si le démagnétiseur affiche qu'il y a surchauffe, toute exploitation est empêchée jusqu'à ce que le démagnétiseur adopte de nouveau une température acceptable. Laisser le démagnétiseur enclenché car la ventilation du boîtier contribue à diminuer la chaleur à l'intérieur de l'appareil. Une fois que la température est suffisamment basse, le démagnétiseur retourne en service normal. Si l'erreur continue à s'afficher, adressez-vous au Service **Technique** 

### **COMMANDE**

### **ECRAN LCD DESCRIPTION**

Les informations suivantes s'affichent sur l'écran LCD (3) depuis l'enclenchement jusqu'à l'ensemble du cycle de démagnétisation automatique :

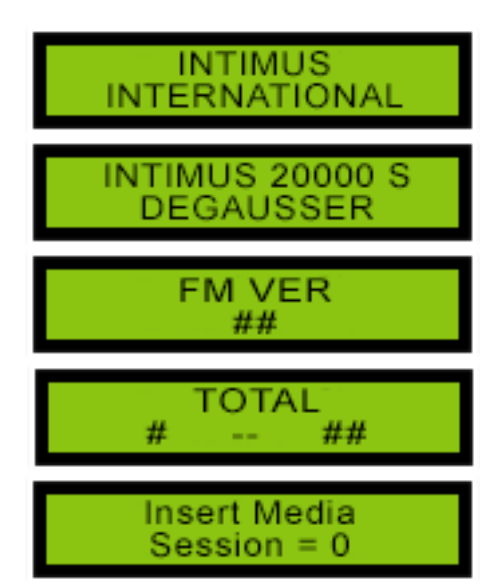

**1ère étape : Actionner l'interrupteur MARCHE/ARRET (1)**

Le fabricant est affiché.

Le modèle de démagnétiseur est affiché.

La version du microprogramme actuel est affichée.

La totalité des cycles de démagnétisation est affichée. Le chiffre à droite indique combien de fois le compteur a atteint 50.000.

Les supports de données peuvent être placés dans le logement. Compteur des cycles de démagnétisation depuis l'enclenchement.

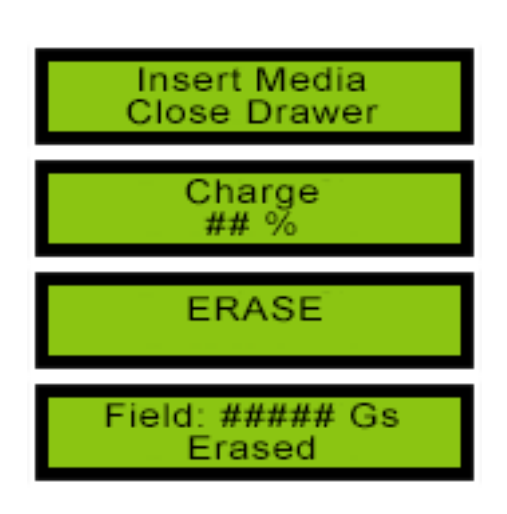

### **2ème étape : Ouvrez le logement des supports de données (2), charger le média, fermer le logement de support de données (1)**

Fermer le logement de support de données. Le cycle de démagnétisation démarre automatiquement.

Affiche l'état de charge du condensateur.

Affiche l'état de l'effacement.

Affiche l'intensité du champ d'extinction et les résultats de la suppression.

### **3ème étape : Retirer le support de données**

L'ouverture du tiroir termine le cycle et la Session # apparaît.

Prêt pour le prochain cycle. La fermeture du logement de support de données démarre le cycle suivant.

ycle Complete Session = #

**Insert Media** Close Drawer

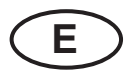

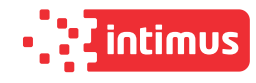

### **INDICACIONES DE SEGURIDAD IMPORTANTES PUESTA EN SERVICIO**

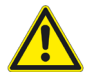

### ¡El aparato no debe ser operado por varias personas al mismo tiempo!

La concepción de los elementos de seguridad se basa en un manejo sin peligro en un "servicio por una sola persona".

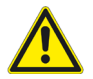

¡Durante el proceso de borrado no realice ningún otro trabajo (p. ej. limpieza, etc.) en el aparato!

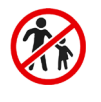

¡La máquina no es un juguete y no es apropiada para el empleo y uso por parte de niños

El concepto global en razón de la seguridad de esta máquina no incluye ningún tipo de garantía en cuanto a un manejo inofensivo por parte de niños.

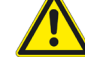

¡En caso de emergencia desconectar el aparato usando el interruptor principal o el interruptor de emergencia, o extraer la clavija de red!

¡Las personas con marcapasos deberán consultar al médico responsable y fisioterapeuta antes de trabajar con el aparato! ¡Peligro de causar trastornos del ritmo cardíaco debidos a la dispersión del campo magnético!

Antes de abrir el aparato hay que extraer la clavija de red! ¡Las reparaciones solamente debe efectuarlas un técnico especialista!

## **CAMPOS MAGNÉTICO**

### **CAMPOS MAGNÉTICOS MEDIDOS EN EL CIRCUITO**

El **intimus 20000 S** produce un único impulso magnético concentrado en haz que se detiene por menos de 1/20 segundos. La intensidad concentrada permite que el equipo pueda borrar los soportes de datos actuales altamente coercitivos, limitando la carga a 1 segundo por 20 unidades de soportes de datos desmagnetizados a través del campo magnético.

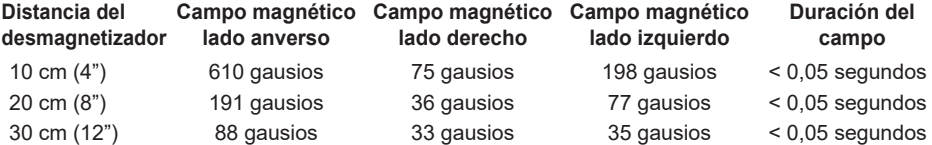

**Nota:** En la cámara de ensayo se han medido 0,4 gausios antes de haber conectado el desmagnetizador.

La distancia media de trabajo (AOD), del usuario al desmagnetizador, es de 30 a 45 cm. Los valores límite recomendados para la carga corporal total con turnos de 8 horas son de 600 gausios, según los valores límite para campos magnéticos estáticos (2005) de la Conferencia Americana de Higienistas Industriales Gubernamentales (ACGIH). Debido a la breve duración de los impulsos simples, emitidos por un desmagnetizador (1/20\* de segundo) y al campo magnético extremadamente reducido fuera del aparato (<19 gausios, AOD), la carga corporal total asciende a un 0,008 % del valor límite recomendado en el caso de 8 horas.

\* La duración de los impulsos se ha redondeado para el cálculo a 1/2 segundo por cada descarga a fin de registrar cada formación de campos magnéticos antes y después de la descarga.

### **CARACTERISTICAS TECNICAS**

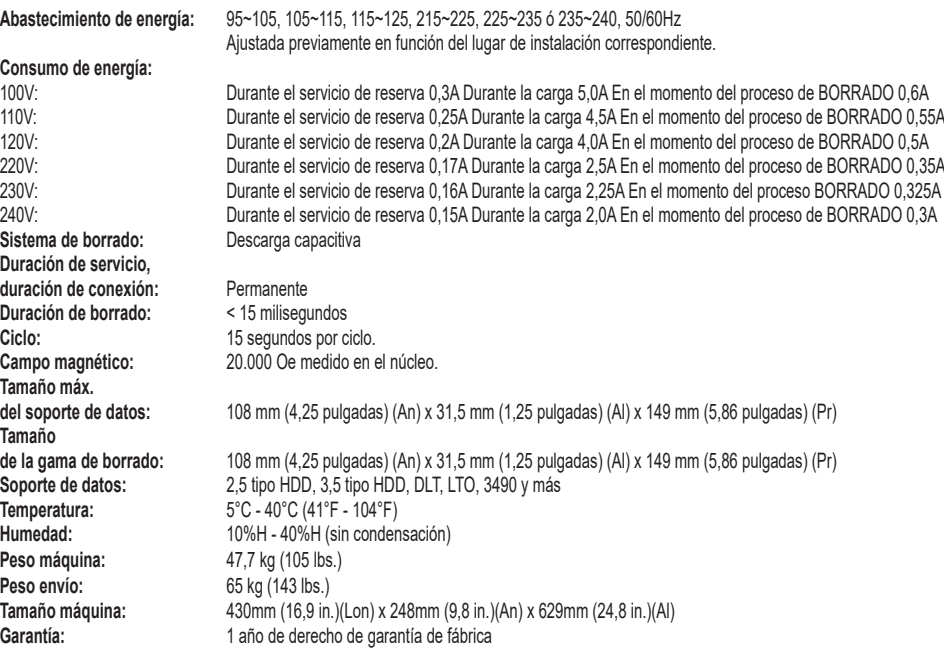

### **INTRODUCCIÓN**

El desmagnetizador modelo **intimus 20000 S** es un sistema de borrado concebido para la descarga capacitiva en servicio permanente. El aparato se ha diseñado para el borrado de datos en todos los discos duros y casetes magnetofónicos adecuados para el orificio de alimentación. Gracias al diseño apropiado del sistema de alimentación de material se puede tratar un gran número de tipos y tamaños de soportes magnéticos sin necesidad de adaptadores.

## **INSPECCIÓN**<br>Desembale el

Desembale el equipo y compruebe inmediatamente la presencia de daños causados durante el transporte en el desmagnetizador. Si el desmagnetizador o un elemento accesorio está dañado o no funciona correctamente, informe al transportista y póngase de inmediato en contacto con su distribuidor.

### **INSTALACIÓN**

### **Clavija de enchufe a la red**

Enchufe la clavija IEC, fijada al cable adjunto, en el casquillo de conexión ubicado en el lado posterior del equipo.

#### **Lugar de instalación**

El desmagnetizador deberá instalarse sobre una superficie plana y dura. Mantenga una distancia mínima de 15 cm (6 pulgadas) respecto a otros objetos que pudieran obstaculizar la salida del ventilador de refrigeración situado en el lado posterior del desmagnetizador.

### **Refrigeración**

A fin de garantizar unas condiciones seguras de funcionamiento se utiliza una refrigeración por recirculación en el desmagnetizador. *La entrada de aire, así como la salida a través de la rejilla de ventilación, se encuentran en el panel posterior.* Para garantizar una refrigeración apropiada no se deberá bloquear la entrada de aire y, además, habrá que mantener una distancia mínima de 15 cm (6") entre el lado posterior del desmagnetizador y otros objetos.

### **ELIMINACIÓN**

## **ELIMINACIÓN DE LOS RESIDUOS DE LA MÁQUINA:**

*Elimine los residuos de la máquina al final de su vida útil respetando siempre las normas medioambientales. No tire partes de la máquina ni el embalaje junto con la basura doméstica.*

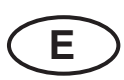

### **MANEJO**

### **SISTEMAS DE MANDO E INDICACIONES**

### **Interruptor ACTIVADO/DESACTIVADO POWER (1)**

Con el interruptor ACTIVADO/DESACTIVADO se conecta y desconecta el suministro de corriente.

#### **Compartimento para los soportes de datos (2)**

En el compartimento para los soportes de datos se colocan los soportes de datos que se han de desmagnetizar. Además, se activa o desactiva el ciclo de desmagnetización al abrir o cerrarlo resp.

#### **Indicación LCD (3)**

La indicación LCD muestra el estado, el recuento automático, el valor total indicado por el contador, la versión de software, la intensidad de campo, las instrucciones del usuario y los mensajes de error.

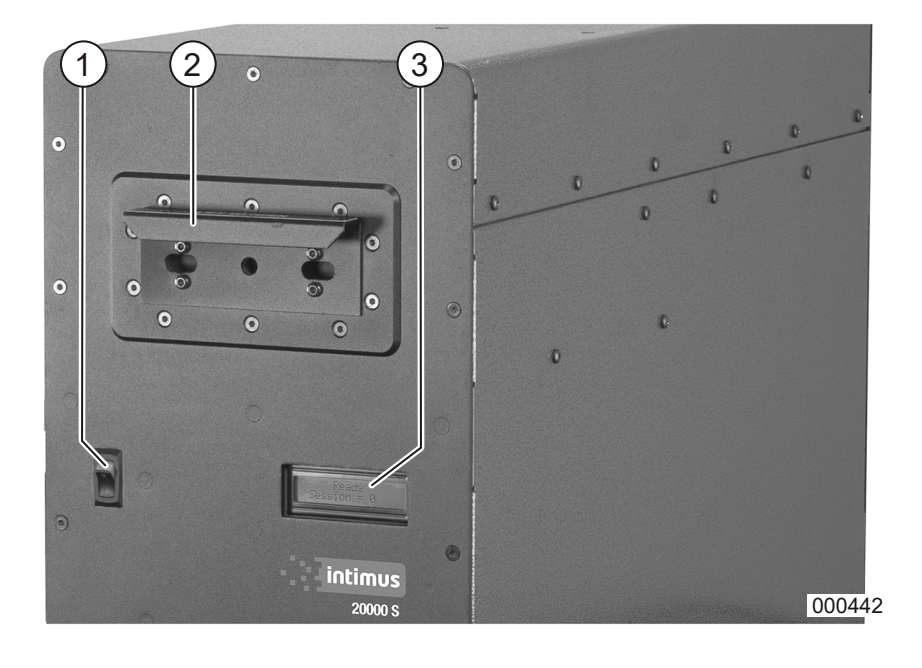

### **Error de carga**

La indicación LCD señaliza **"Charge Error"** ("ERROR DE CARGA"). Este error indica que el desmagnetizador no se ha cargado hasta un nivel de potencia determinado, que es necesario para poder borrar con éxito los soportes de datos en la cámara de desmagnetización.

**Medida:** Desconecte el desmagnetizador durante un minuto y, a continuación, vuelva a ponerlo en marcha. (El problema se soluciona interrumpiendo el suministro de corriente del desmagnetizador). Si se repite el error, significa que se deberá controlar la conducción de corriente y comprobar también el funcionamiento del desmagnetizador a fin de cerciorarse de que el ajuste de la potencia coincide con el ajuste de la red de corriente eléctrica. Póngase en contacto con el servicio técnico de asistencia al cliente en caso de no poder resolver el problema.

#### **Error de gausio**

La indicación LCD señaliza **"Gauss Error"** ("ERROR de GAUSIO"). Este error indica que el campo de borrado no era lo suficientemente fuerte como para borrar eficazmente los soportes de datos en la cámara de desmagnetización.

### **AVERÍAS**

**Medida:** Desconecte el desmagnetizador por aprox. un minuto. El problema se soluciona interrumpiendo el suministro de corriente del desmagnetizador. Vuelva a conectar el desmagnetizador. Para poder poner en marcha el ciclo de desmagnetización estando los soportes de datos ya en el compartimento para soporte de datos, abra el compartimento para soporte de datos y vuelva a cerrarlo. Los soportes de datos en la cámara de desmagnetización se borrarán si el campo es suficientemente fuerte; en caso contrario, la indicación LCD seguirá señalizando ("ERROR de GAUSIO"). Póngase en contacto con el servicio técnico de asistencia al cliente en caso de no poder resolver el problema.

### **Error – Compartimento para soporte de datos está abierto**

La indicación LCD señaliza **"Drawer Open"**  ("COMPARTIMENTO ABIERTO"). Este error indica que el compartimento para soporte de datos no se ha cerrado por completo. El desmagnetizador comprueba permanentemente si el compartimento para soporte de datos está cerrado.

### **INSTRUCCIONES DE DESMAGNETIZACIÓN Desmagnetización automática**

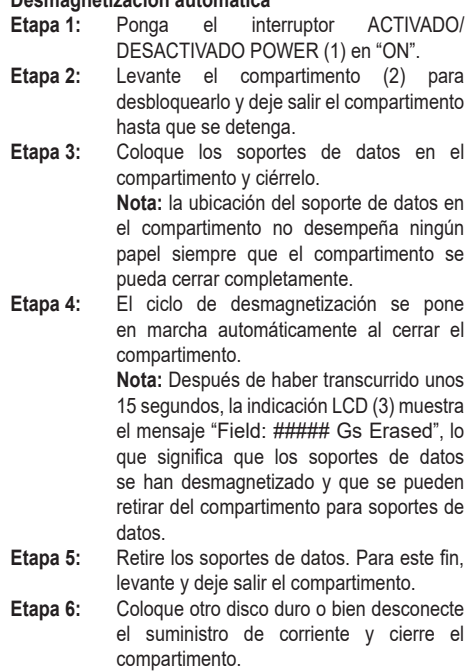

#### **Instrucciones de desmagnetización para soportes de datos DLT.**

Retire las fundas protectoras de plástico. Siga simplemente las instrucciones de desmagnetización para lograr un borrado completo.

#### **Nota: Para soportes de datos tipo DLT que se vayan a utilizar de nuevo.**

A pesar de que los datos se borran por completo en una etapa de trabajo, se requiere una segunda pasada con un giro de 90 grados para compensar las oscilaciones magnéticas.

Nota: Si la segunda pasada no se finaliza, el transportador de cintas puede que expulse la cinta desde allí mismo, indicando que es necesario limpiar la cinta. La segunda pasada a 90 grados resuelve esta situación. En caso de duda, consulte a su distribuidor.

Si el compartimento no está cerrado, la indicación LCD seguirá mostrando el mensaje "COMPARTIMENTO ABIERTO". En cuanto el compartimento esté cerrado, el desmagnetizador continuará automáticamente la función de borrado.

**Medida:** Compruebe si el compartimento está encajado.

### **Error - Sobrecalentamiento**

La indicación LCD señaliza **"Overheat"**  ("SOBRECALENTAMIENTO"). Este error indica que la temperatura interior ha subido hasta llegar a un nivel que puede dañar el desmagnetizador.

**Medida:** Si el desmagnetizador señaliza un error de sobrecalentamiento, quedará impedido todo funcionamiento posterior hasta que el desmagnetizador haya podido alcanzar de nuevo una temperatura aceptable. Deje conectado el desmagnetizador porque el ventilador de la carcasa contribuye a reducir el calor producido en el interior del desmagnetizador. El desmagnetizador volverá al servicio normal en cuanto la temperatura sea suficientemente baja. Póngase en contacto con el servicio técnico de asistencia al cliente en caso de no poder resolver el problema.

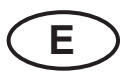

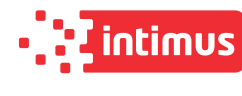

### **MANEJO INDICACIÓN LCD DESCRIPCIÓN** La siguiente información aparece en el indicador **Etapa 1:**  LCD (3) desde la conexión a lo largo de todo un ciclo **Accionar interruptor ACTIVADO/** automático de desmagnetización: **DESACTIVADO (1)** Indica el fabricante. **INTIMUS INTERNATIONAL** Indica el modelo de desmagnetizador. INTIMUS 20000 S **DEGAUSSER** Indica la versión actual de Firmware. **FM VER** ## Indica todos los ciclos de borrado. El número **TOTAL** a la derecha indica la frecuencia con la que el ## # contador ha alcanzado 50.000. Los soportes de datos se pueden insertar en el **Insert Media** compartimento para soportes de datos. Contador Session  $= 0$ para ciclos de borrado desde la conexión. **Etapa 2: Abra el compartimento de soportes de datos, cargar medios, Cerrar el compartimento de soportes de datos** Cerrar el compartimento de soportes **Insert Media** de datos. El ciclo de desmagnetización **Close Drawer** comienza automáticamente. Indica el estado de carga del condensador. Charge ## Muestra el estado de borrado. **ERASE** Muestra la fuerza del campo de borrado y los Field: ##### Gs resultados de la eliminación. Erased **Etapa 3: Abra el compartimento de soportes de datos y quitar medios** Al abrir el cajón, se completa el ciclo y Cycle Complete aparecerá el número de sesión. Session = # Listo para el próximo ciclo. Cerrar el cajón **Insert Media** inicia el siguiente ciclo.Close Drawer

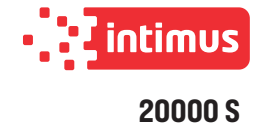

## Konformitätserklärung

**Declaration of Conformity** Déclaration de conformité Declaración de conformidad

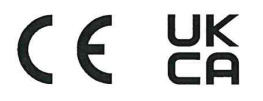

Bezeichnung der Maschine: Type of machine: Description de la machine: Descripcion de la máquina:

Modell / Model / Modèle / Modelo:

349/TS-1XT 349231-349249

intimus 20000 S

Desmagnetizador de corriente alterna

**Degausser** 

Degausser

Degausser

Typ / Type / Type / Tipo:

Artikel-Nr. / item number / numéro d'article / número de la pieza:

Baujahr / year of manufacture /<br>année de production / año de producción:

349841-349859 siehe Typenschild / see name plate / voir plaque d'identification / mirar la placa de identificación

Hiermit wird bestätigt, dass vorgenanntes Produkt den Anforderungen der Niederspannungs-Richtlinie 2014/35/EU, der EMV-Richtlinie 2014/30/EU und der REACH-Richtlinie (EU) Nr. 1907/2006 einschließlich allen bis heute veröffentlichten Änderungen bzw. Nachträgen entspricht. Der oben beschriebene Gegenstand der Erklärung erfüllt die Vorschriften der Richtlinie 2011/65/ EU des Europäischen Parlaments und des Rates vom 8. Juni 2011 zur Beschränkung der Verwendung bestimmter gefährlicher Stoffe in Elektro- und Elektronikgeräten. Das vorgenannte Produkt entspricht folgenden harmonisierten bzw. nationalen Normen:

We do hereby certify that the above mentioned product meets the requirements set forth in EEC-Low-Voltage-Directive 2014/35, EMC 2014/30/EEC and REACH (EC) No 1907/2006 including all changes and addendums to date thereto. The object of the declaration described above is in conformity with Directive 2011/65/EU of the European Parliament and of the Council of 8 June 2011 on the restriction of use of certain hazardous substances in electrical and electronic equipment. The above mentioned product meets the following harmonized and national standards:

Nous vous confirmons que le produit cité ci-dessus correspond aux directives de basse tension 2014/35/CEE, directive CEM 2014/30/CEE ainsi qu'à la REACH (EC) No 1907/2006 ci-inclus toutes les modifications ainsi que tous les suppléments publiés jusqu'à ce jour. L'objet de la déclaration décrit ci-dessus est conforme à la directive 2011/65/UE du Parlement européen et du Conseil du 8 Juin 2011 sur la limitation de l'utilisation de certaines substances dangereuses dans les équipements électriques et électroniques. Le produit mentionné correspond aux normes citées ci-après:

Confirmamos que los productos arriba citados cumplen las exigencias de las directivas de baja tensión 2014/35/CEE, CEM 2014/30/CEE y REACH (EC) No 1907/2006 incluidas todas las modificaciones publicadas hasta la fecha. El objeto de la declaración descrita anteriormente es conforme a la Directiva 2011/65/UE del Parlamento Europeo y del Consejo, de 8 de Junio del 2011, sobre restricciones a la utilización de determinadas sustancias peligrosas en aparatos eléctricos y electrónicos. Los productos citados corresponden con las siguientes normas:

Harmonisierte Normen / harmonized standards<br>normes harmonisées / normas armonizadas

EN ISO 12100:2010 EN 60335-1:2012/A11:2014 EIC 62368-1:2014 Ed.2+C1 EN 55011:2009+A1:2010 Group1, ClassA <20kVA EN 55011:2016+A1:2017 Group1, ClassA <20kVA EN 61000-6-1:2007 EN 61000-3-3:2013 EN 61000-3-2:2014

CE-Bevollmächtigter / authorized person of CE / personne autorisée de la CE / persona autorizada por CE: intimus International GmbH; Bergheimer Straße 6-16; D-88672 Markdorf / Germany

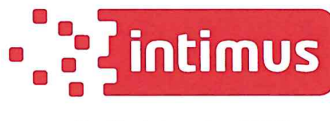

Postfach / p.o.box 1420 D-88672 Markdorf/Germany 2021/12

llrich Nie<del>derm</del>eter  $\overline{\text{CD}}$ 

(Chief Technical Officer)

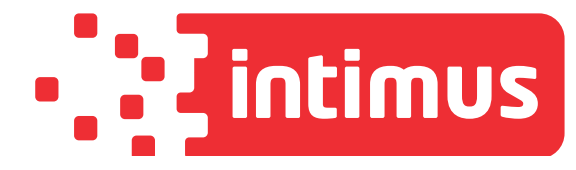

# International Network

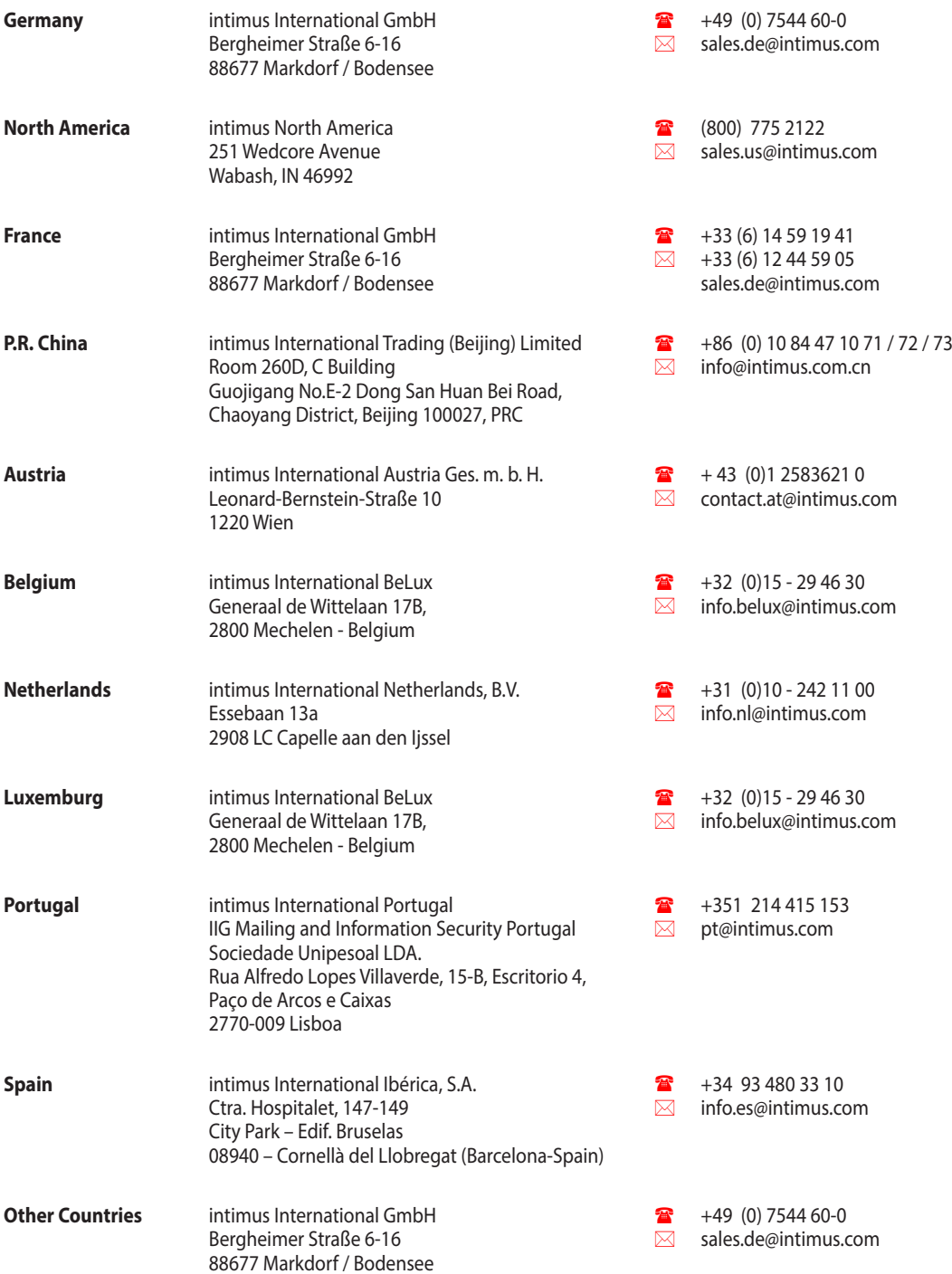

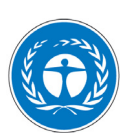

*Dieses Papier ist aus 100 % Altpapier ohne optische Aufheller hergestellt. This paper made from 100 % unbleached recycled paper. Papier recyclable à 100 %.*